# Datensatzbeschreibung eBill Standardformat Allgemeine Informationen

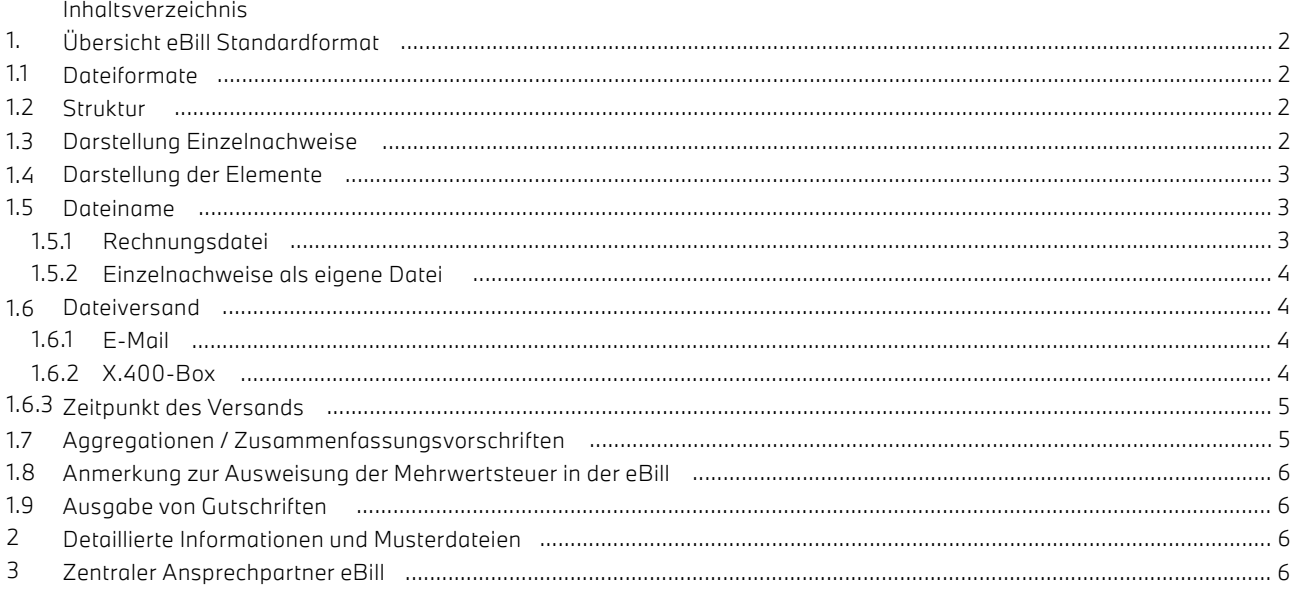

## 1. Übersicht eBill Standardformat

### 1.1 Dateiformate

Das eBilling im neuen Standardformat kann diverse Rechnungsinformationen in 4 bzw. 5 Dateiformaten zur Verfügung gestellt werden:

- als CSV Format (mit Semikolon als Trennzeichen und variabler Satzlänge)
- als Textdatei (ohne Trennzeichen und fest definierten Satzlängen pro Satztyp )
- als Excel-Datei: (.XLSX)
- als XML (hierarchisch strukturierte Textdatei)

#### 1.2 Struktur

Eine Rechnungs-Datei, die im neuen eBill Standardformat zur Verfügung gestellt wird, ist folgendermaßen aufgebaut:

- Allgemeine Kopfzeile
- Kopfzeile Beteiligte
- Kopfzeile Hinweise zur Rechnung
- Allgemeine Fußzeile
- Fußzeile Beträge nach MwSt-Sätzen
- Ein oder mehrere Datensätze

Die XML-Struktur weicht von diesem Muster geringfügig ab. Details dazu finden Sie in der Datensatzbeschreibung der XML-Datei.

#### 1.3 Darstellung Einzelnachweise

Zusätzlich bietet das neue Format die Möglichkeit für Nullstellungsabrechnung (Treibstoff und Sonstige) die Einzelnachweise in einer separaten Datei mit zu liefern. Diese Datei ist folgendermaßen aufgebaut:

- Allgemeine Kopfzeile
- Ein oder mehrere Datensätze

Die Datensätze eines Einzelnachweises referenzieren immer auf einen Datensatz der Rechnung.

In Excel werden die Einzelnachweise entweder in einem separaten Tab ausgegeben oder in einer eigenen Datei. Eine XML-Datei kann die Einzelnachweisinformationen mit ausgeben, oder diese ausschließen. Es wird jedoch immer nur eine Datei ausgegeben.

#### 1.4 Darstellung der Elemente

Das neue Format bietet eine Wahlmöglichkeit für die Anzeige von Beträgen:

- Anzeige in Euro-Cent
- Europäische Anzeige mit Trennung der Cent-Beträge durch ein Komma
- Amerikanische Darstellung mit Trennung der Cent Beträge durch einen Punkt

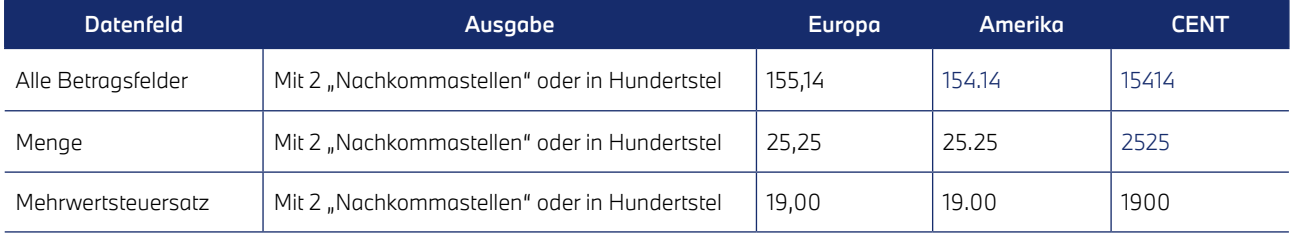

Sonderheiten für einzelne Werte finden Sie in der Datensatzbeschreibung in der Erklärung der Inhalte.

### 1.5 Dateiname

1.5.1 Rechnungsdatei Der Dateiname der zu liefernden Rechnungsdatei setzt sich folgendermaßen zusammen: z.B: EDI\_TEST\_SFS\_2005555555.csv"

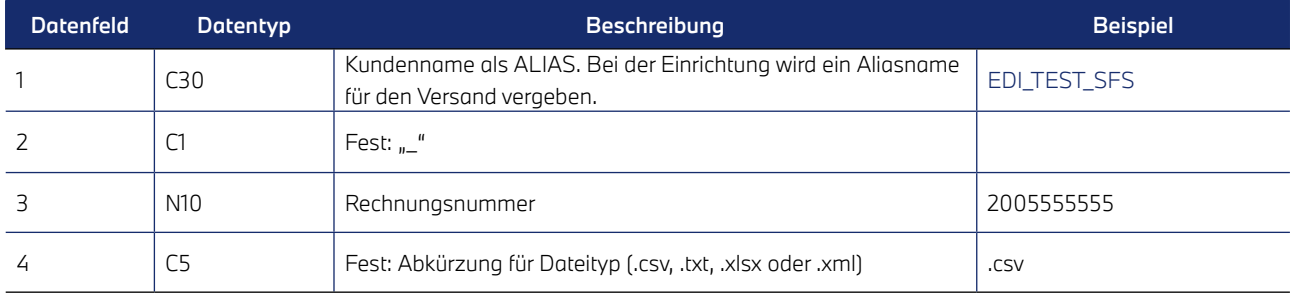

### 1.5.2 Einzelnachweise als eigene Datei

Werden die Einzelnachweise zu einer Nullstellung in einer eigenen Datei geliefert, so setzt sich der Dateiname für diese Datei folgendermaßen zusammen:

z.B: EDI\_TEST\_SFS\_2005555555\_Anhang.csv"

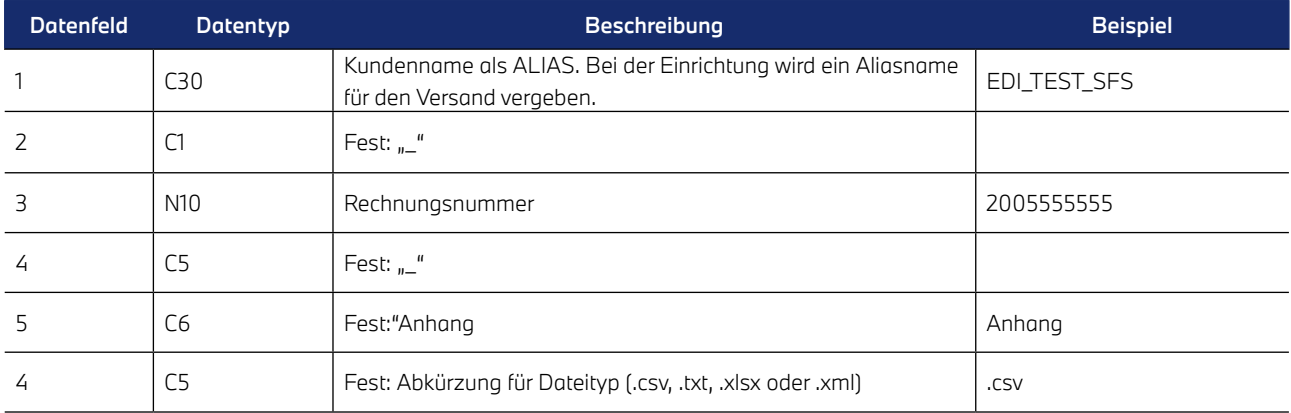

#### 1.6 Dateiversand

#### 1.6.1 E-Mail

Der Dateiversand kann per E-Mail erfolgen. Es können maximal 5 Empfänger eingetragen werden.

Es können keine Adressen in CC oder BCC gestellt werden. Alle Empfänger befinden sich immer in der "AN-Zeile" der E-Mail. Der Betreff der E-Mail lautet

"Leasing Rechnungen von Alphabet Fuhrparkmanagement GmbH"

Der Absender der E-Mails lautet

### [ebilling@alphabet.de](mailto:ebilling%40alphabet.de?subject=)

in einigen Fällen wandelt das Empfänger E-Mail-Programm diese Adresse in einen Namen um. Dieser lautet dann TradeExpress

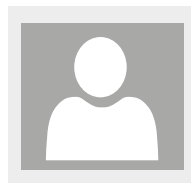

Mo 07.05.2018 16:43

TradeExpress <ebiling@alphabet.de>

Rechung 2009999999 vom 05.05.2018

Diese E-Mails werden automatisch generiert. Bitte antworten Sie nicht an diese Adresse, sondern wenden Sie sich bei Fragen oder Problemen zunächst an Ihren Kundenbetreuer.

#### 1.6.2 X.400-Box

Verfügen Sie über eine X.400-Box, so können wir die Dateien auch über diesen Weg austauschen.

Bitte wenden Sie sich bei Interessen an Ihren Kundenbetreuer.

#### 1.6.3 Zeitpunkt des Versands

Die Dateien werden immer sofort nach Erstellung verschickt. Sie treffen also im Normalfall 1-2 Tage vor der Papierrechnung bei Ihnen ein.

Sonderheit Ratenrechnung:

Die Verarbeitung der Leasingratenabrechnungen startet (i.d.R.) bereits 3 Werktage vor dem Monatsultimo. Die Dateien werden sofort nach Erstellung versendet. Die Papierrechnungen werden jedoch erst zum Rechnungsdatum verarbeitet. Zwischen dem Eingang der Datei und der Papierrechnung können also mehrere Tage liegen.

Gleiches gilt auch, wenn die Rechnung als PDF generiert und an Sie verschickt wird. Die Rechnungen werden am Rechnungsdatum zum Anbringen der digitalen Signatur weitergegeben und erst dann an Sie verschickt. Zwischen dem Eingang der eBill Datei und der PDF können also auch 1-2 Tage liegen.

#### 1.7 Aggregationen / Zusammenfassungsvorschriften

Die eBill ist keine eigenständige Rechnung an sich. Sie bezieht sich immer auf eine Papierrechnung/PDF, die rechtlich gültige Rechnung.

Um Ihnen die Verarbeitung der Daten zu erleichtern, stellen wir jedoch 3 Varianten zur Verfügung, wie Positionen dargestellt werden können.

- Aggregiert = Pro Leasingvertrag, MwSt.-Satz, Buchungszeitraum und Rechnungstext wird eine Zeile ausgegeben. Es findet keine weitere Unterscheidung nach Ratenarten etc. statt)
- Trennung Service- und Finanzrate = Diese Zusammenfassung wird bei Ratenrechnungen verwendet. Analog der Papierrechnung werden hier alle Dienstleistungen außer der Finanzrate zu einer Service-Rate zusammengefasst. Zusätzlich erfolgt selbstverständlich eine Unterscheidung nach MwSt.-Satz, Buchungszeitraum und Rechnungstext
- Detailliert = Es werden die einzelnen Ratenbestandteile dargestellt. Diese Darstellung ist detaillierter als die auf der Papierrechnung.

Sofern die detailliert Variante gewählt wurde, können noch weiterführend die Einzelnachweise bei Nullstellungen ausgegeben werden. (also z.B. die einzelnen Betankungen bei einer Treibstoffabrechnung)

Die Entscheidung, welche Aggregationsvariante gewählt wird hat keine Auswirkung auf die Datensatzstruktur

Die unterschiedliche Ausgabe wird anhand der Dienstleistungen und Kostenarten sichtbar:

Beispiel: Rate für den Service "Schadenmanagement"

Benötigen sie eine Übersicht über alle möglichen Dienstleistungen und Kostenarten, wenden Sie sich bitte an Ihre Betreuerin/ Ihren Betreuer.

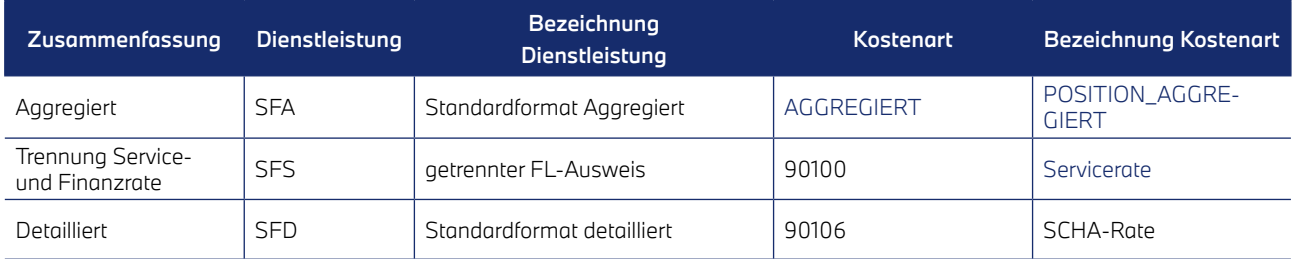

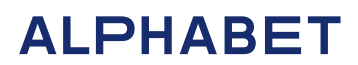

#### 1.8 Anmerkung zur Ausweisung der Mehrwertsteuer in der eBill

Auf der Papierrechnung wird die Mehrwertsteuer am Ende der Rechnung ausgewiesen und aus dem Netto-Gesamtbetrag berechnet.

In der eBill wird die Mehrwertsteuer für Einzel-Positionen aufgeführt (in der Papierrechnung nicht). Diese muss dafür pro Position berechnet und innerhalb der eBill im Datensatz ausgewiesen werden. Daraus wird der Bruttobetrag berechnet, der gerundet in der eBill aufgeführt wird. Die Rundung ist aufgrund der Prozentrechnung notwendig.

Die Aufsummierung der gerundeten Mehrwertsteuer-Beträge der Einzelpositionen kann, aufgrund der Rundung, von der Mehrwertsteuer auf der Papierrechnung abweichen. Um dies auszugleichen, wird eine Position in der eBill angepasst, damit die Gesamtsumme dem in der Papierrechnung ausgewiesenen Betrag entspricht.

#### 1.9 Ausgabe von Guthabenpositionen

Die Dateien spiegeln die Ausgabe auf den Rechnungsbelegen wieder. Daher werden analog der Papierrechnungen bei Rechnungsbelegen Guthabenpositionen mit einem Minus versehen, bei einem Gutschriftsbeleg werden Rechnungspositionen mit einem Minuszeichen ausgegeben. Diese Information wird auch in den Hinweisen zur Rechnung angezeigt:

"Die mit einem Minuszeichen versehenen Beträge sind Gutschriftenpositionen." bzw.

"Die mit einem Minuszeichen versehenen Beträge sind Rechnungspositionen."

Die Information, um welchen Rechnungstyp es sich handelt, wird in der eBill in einem eigenen Datenfeld ausgegeben (siehe auch separate Datensatzbeschreibungen pro Dateityp). Außerdem folgen die Belege der folgenden Logik: Die Belegnummern für Gutschriftsbelege beginnen immer mit 1000, Rechnungen mit 200.

### 2. Detaillierte Informationen und Musterdateien

Die weiterführenden Informationen stehen pro Dateityp zur Verfügung. In diesen Dokumentationen befinden sich auch die entsprechenden anonymisierten Musterdateien.

Datensatzbeschreibung\_Excel.pdf Datensatzbeschreibung\_CSV.pdf Datensatzbeschreibung\_XML.pdf Datensatzbeschreibung\_TXT.pdf

### 3. Zentraler Ansprechpartner eBill

Enrico Lepschi Lilienthalallee 26 80786 München Tel: (+49) 089/99822- 485 E-Mail: [ebill-support@alphabet.de](mailto:ebill-support%40alphabet.de?subject=)